## **SDU &**

## **How to order services in Graphic Center via TrueTrade, SDU's procurement system**

Ordering products and services takes place in SDU's procurement system TrueTrade, which you can enter via the 'Shortcuts and Systems' section on the home page of SDUnet. Clicking the 'TrueTrade' link will take you to the home page of the procurement system.

*Please note: TrueTrade's user interface is available in Danish only. All UI elements mentioned below are therefore in Danish and provided with explanatory translations in English.*

On the home page of the procurement system, you can access Graphic Center's webshop by clicking on the small rocket under 'Punch-out kataloger' (Punch-out catalogues) on the right-hand side of the screen – or by clicking on the 'Vis alle' link ('Show All') link.

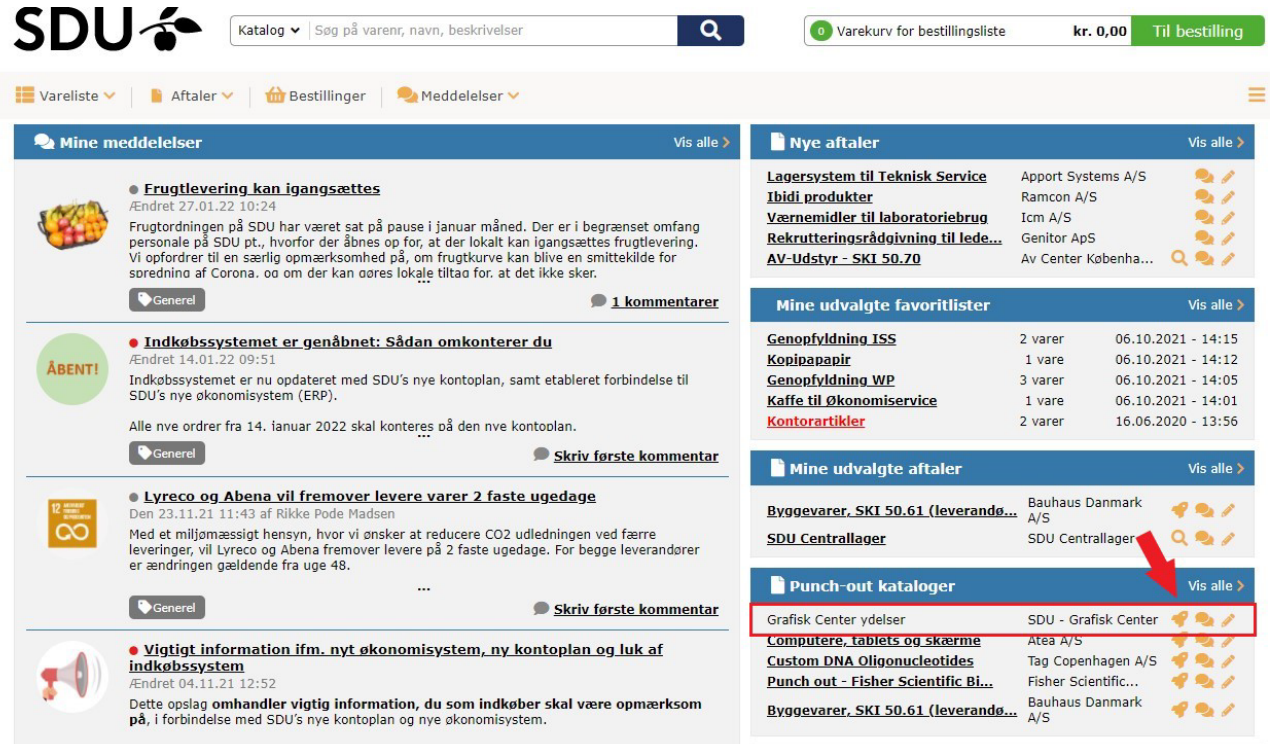

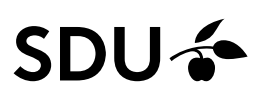

This displays Graphic Center's webshop, where you can select the service you would like to order. Fill in the required fields under the selected product and click on 'Læg i indkøbskurv' ('Add to shopping cart').

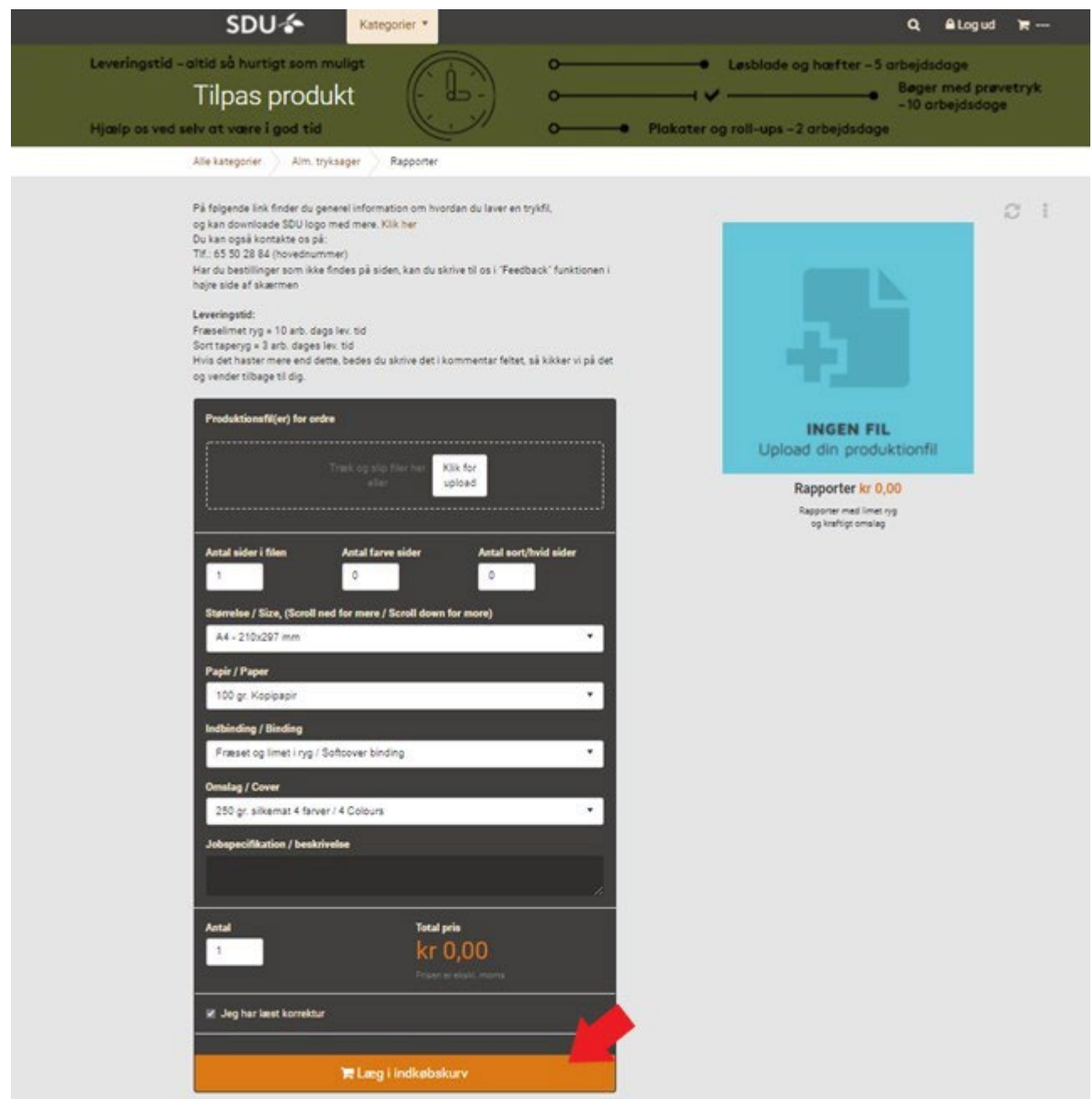

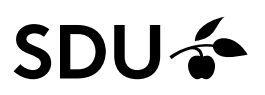

To complete your order in the webshop, go to the shopping cart and fill in your contact details: email address, phone number and preferred delivery method. Submit your order to the procurement system by clicking 'Send ordredata til IBX' ('Submit order data to IBX').

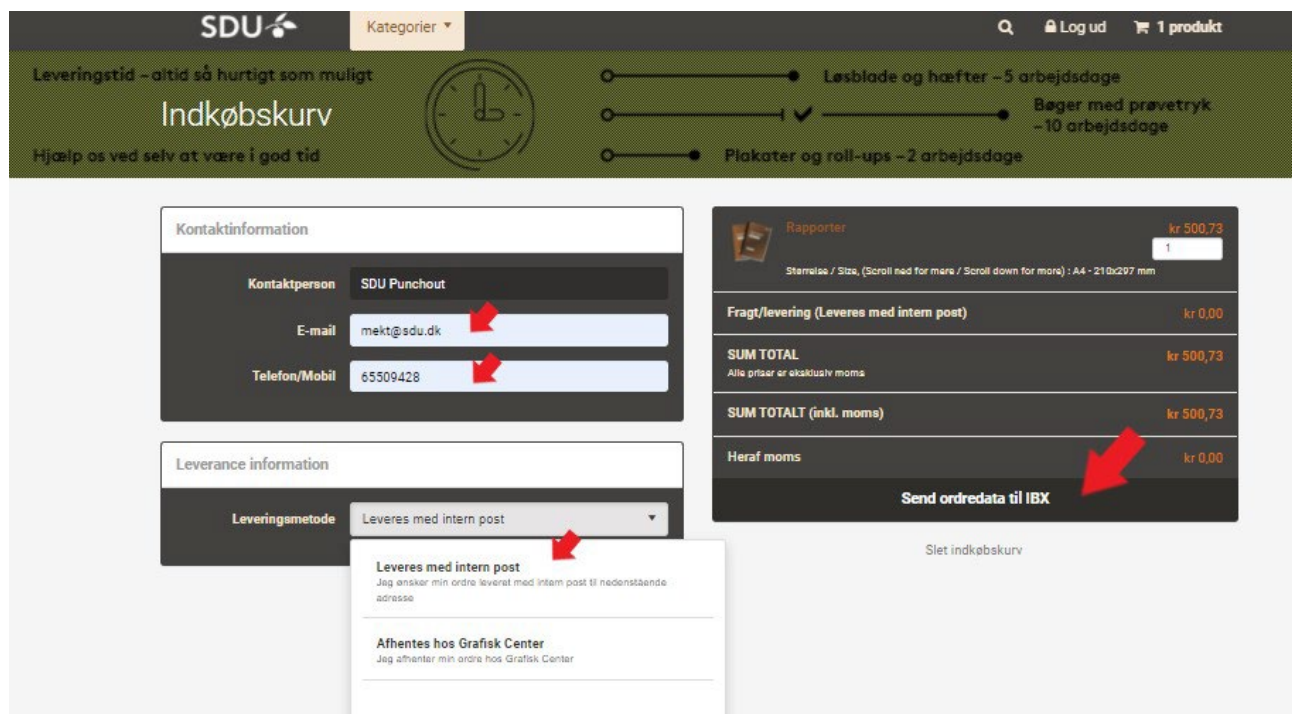

In the procurement system, search for the email address of your immediate procurer, and send a note to the procurer with relevant payment information, such as cost location and analysis number.

Check your item to display your reference number from Graphic Center. Next, click 'Send bestillingsliste' ('Send order form') to submit your order to a procurer.

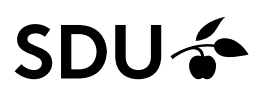

The procurer at your department/faculty/institute will now receive an email with the order and forward the order for approval with the proper account entry.

As soon as the order has been approved by an authoriser, Graphic Center will process it.

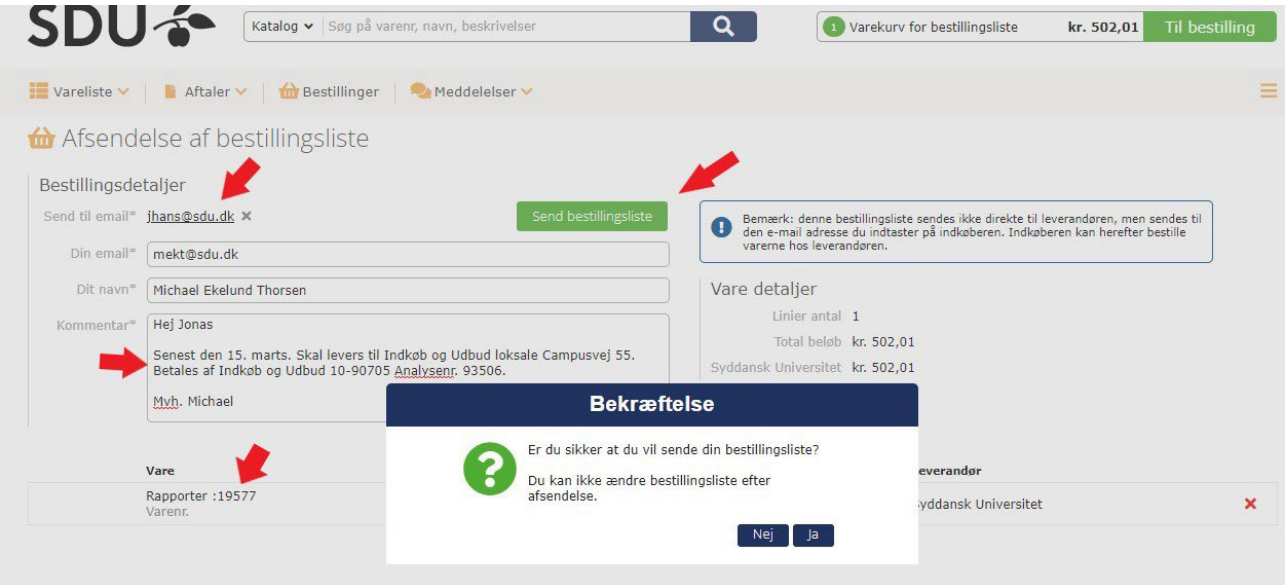

If you opted to pick up your product in person at Graphic Center, you will receive an email when your order is ready. If you have opted for delivery, your order will be sent by internal post.